# How to join our team

Neuropsychology at the Department of

State Hospitals - Atascadero

### **Set up your CalCareers account**

- Visit the CalCareers site at **jobs.ca.gov**
- Create an account
- Begin filling in personal and employment information

#### **Find the position(s) you're interested in**

- Browse **www.dsh.ca.gov/jobs** to find job opportunities
- You can also find jobs using the CalCareers website

#### **Make sure you qualify**

• View exam bulletins, duty statements, and classification specifications to determine your eligibility

Visit us online at **www.dsh.ca.gov/jobs**

to learn more!

#### **Take an exam**

- Visit **www.jobs.ca.gov** and click the "Exam/ Assessment Search" icon underneath the main search engine at the top of the page
- For neuropsychology openings, search for and click on the exam posting for "Senior Psychologist (Health Facility) (Specialist)". The department for the exam will be listed as "Department of State Hospitals-Sacramento." .

#### **Apply**

- Visit **www.jobs.ca.gov** and click the Advanced Job Search button near the top of the page.
- Click on the drop down arrow by the Department box, then search and click on the Department of State Hospitals-Atascadero.
- Click "search jobs" on the bottom right corner for a list of vacancies.
- Submit your standard State application (Std.678 form) though your CalCareers account, hand deliver, or mail. Other documents may be required; please read the vacancy posting carefully
- Applications and all associated required documents must be submitted or postmarked by the stated deadline date

## **If you have any questions, please contact us!**

#### **Richard Myerscough**

Recruitment Coordinator 805.468.3389

Richard.Myerscough@dsh.ca.gov Christine.Mathiesen@dsh.ca.gov **Christine Mathiesen, PsyD, ABPP** 805.468.2306

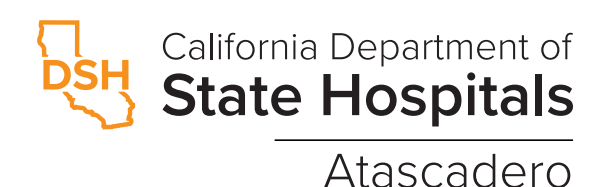